# My RRA • Accessing Your Insurance Through Our New Online Portal •

# Mobile

#### Step 1:

Open either your **App store** (Apple Devices) or Play store (Android Devices) app and search "Robertson Ryan". Download the My RRA app.

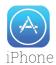

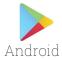

## Step 2:

Sign up for a new account Enter your Username and Password.

New Accounts require Phone #, Policy #, Policy Expiration...

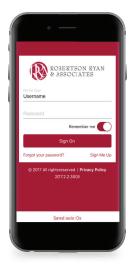

# Step 3:

Explore your policies, get an auto ID card, contact your agent, and more!

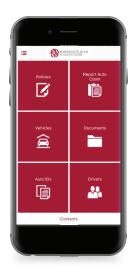

# Desktop

## Step 1:

Visit www.RobertsonRyan.com and scroll to "Client Login" at the top right corner. In the dropdown menu select "My RRA".

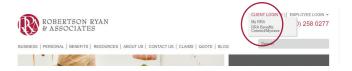

#### Step 2:

Sign up for a new account Enter your Username and Password. New Accounts require Phone #, Policy #, Policy Expiration...

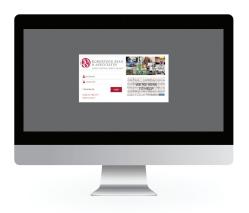

## Step 3:

Explore your **policies**, get an **auto ID card**, **contact** your agent, and more!

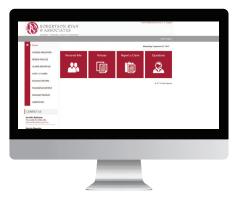

Email questions to info@RobertsonRyan.com Visit us at www.RobertsonRyan.com

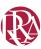